# **Como registrarse en la Plataforma.**

## **Desde la página de inicio del sitio web, haga clic en "Inscríbete en el curso":**

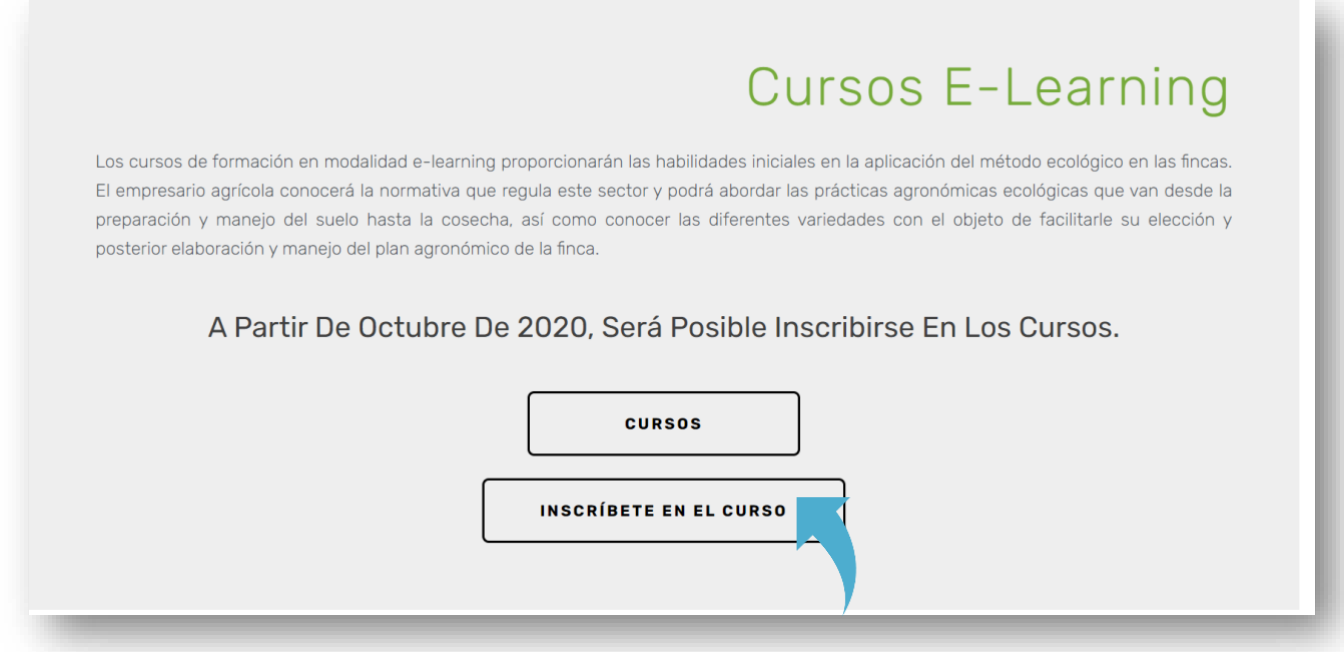

**Rellene el formulario de registro y, al final, haga clic en "Registro":**

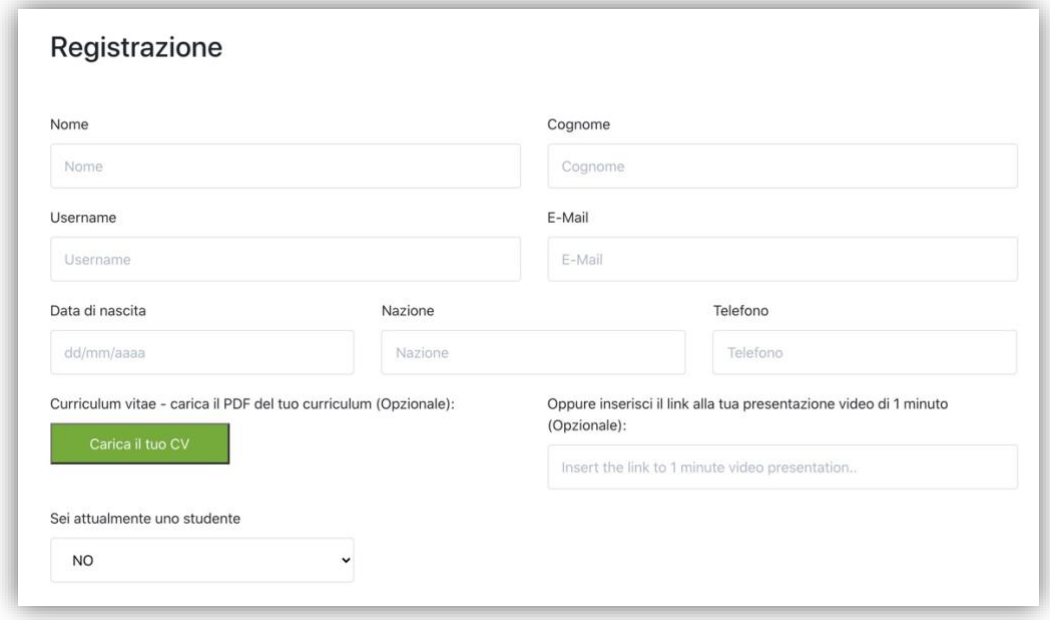

## **Como empezar el curso**

#### **Acceda al curso a través de la página E-LEARNING:**

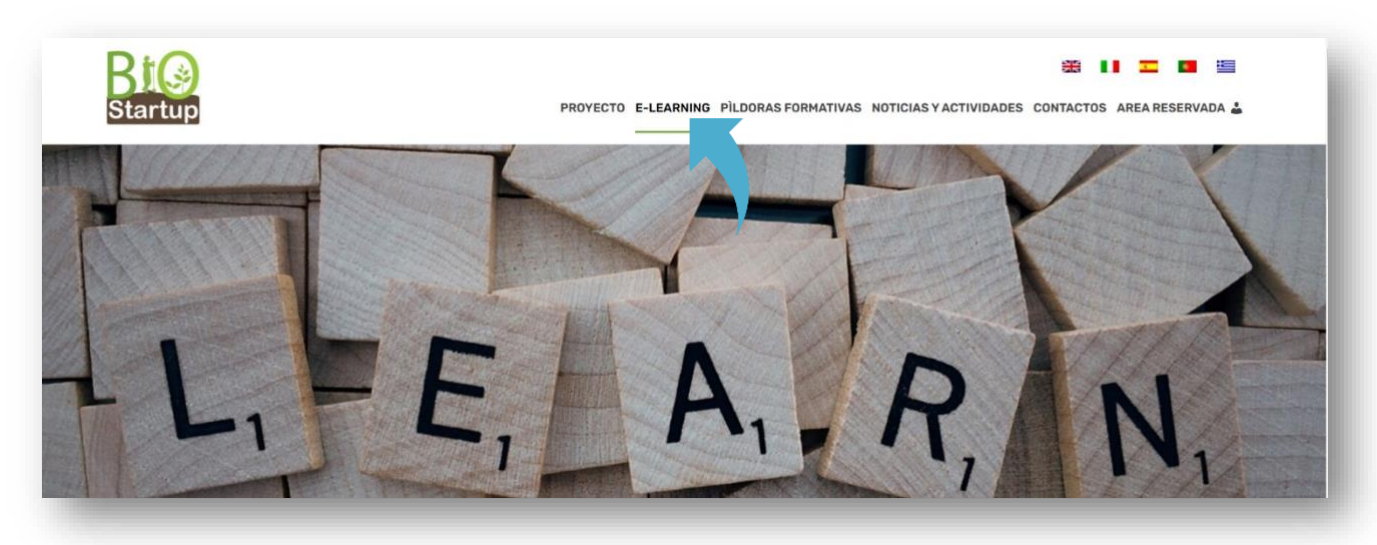

#### **Haz clic en el curso**

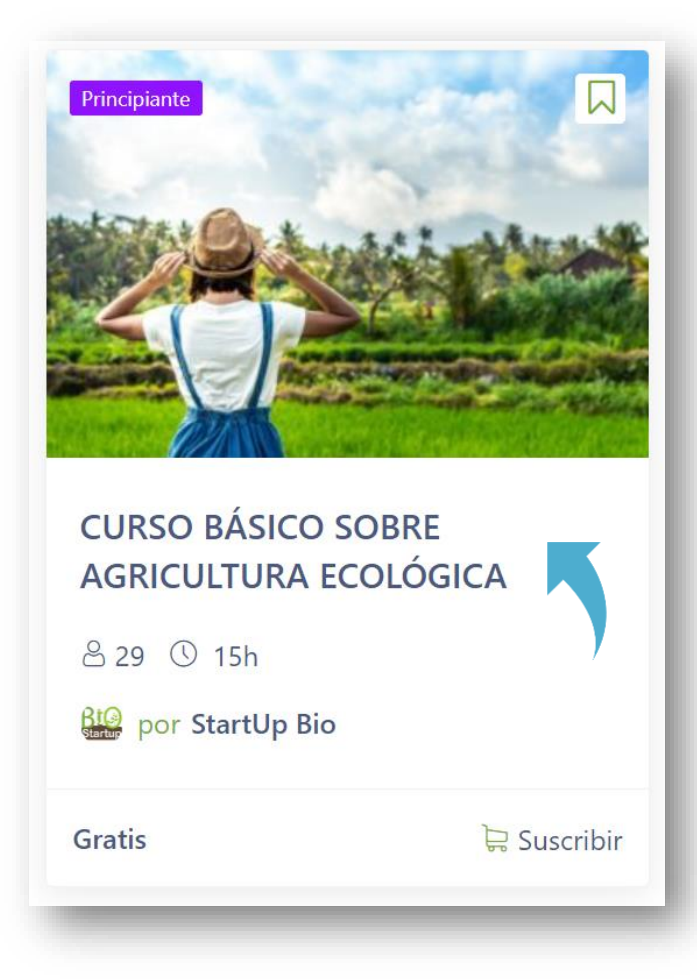

#### **Una vez dentro del curso haz click en inscribirse ahora**

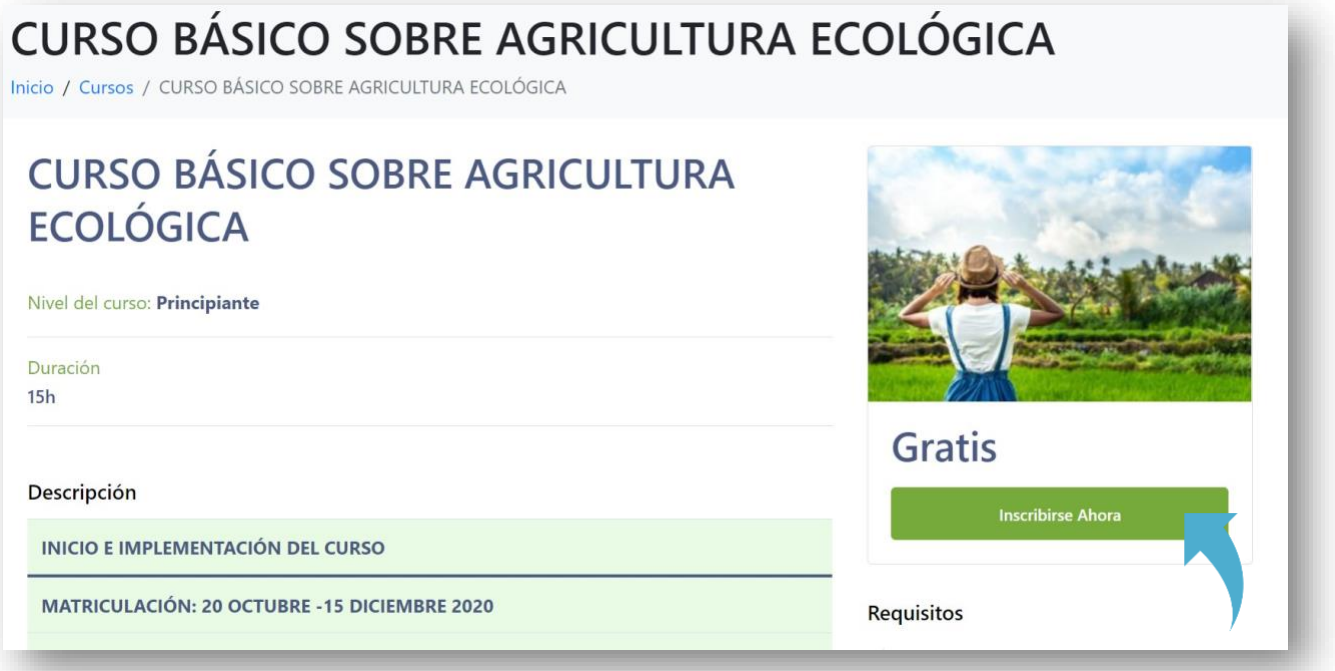

**Si lo solicita, accede con las credenciales creadas en la fase inicial de registro:** 

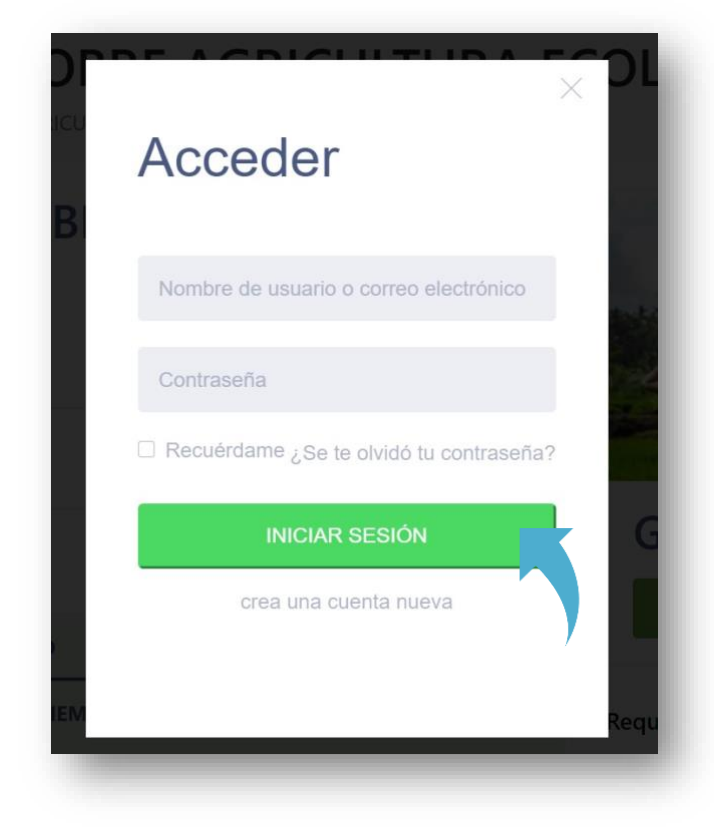

# **Haga clic en "Iniciar el curso" para tener acceso a las lecciones:**

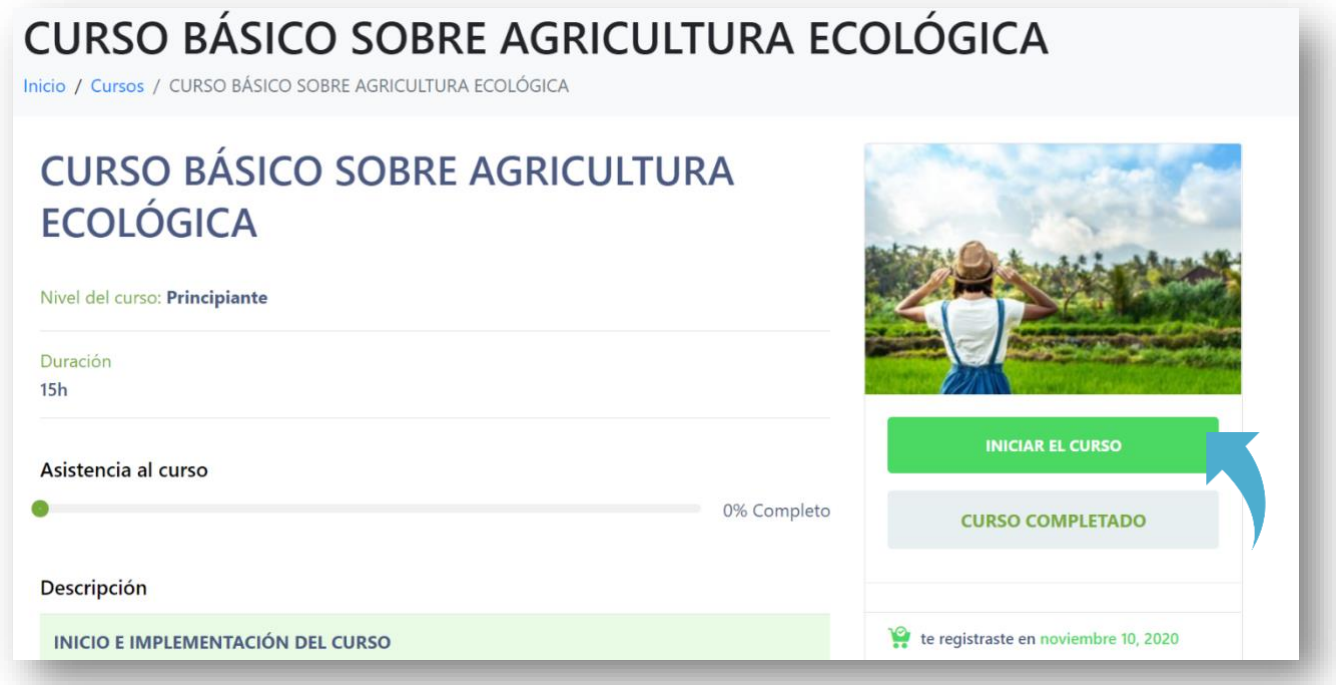

# **Ahora podrás ver las lecciones:**

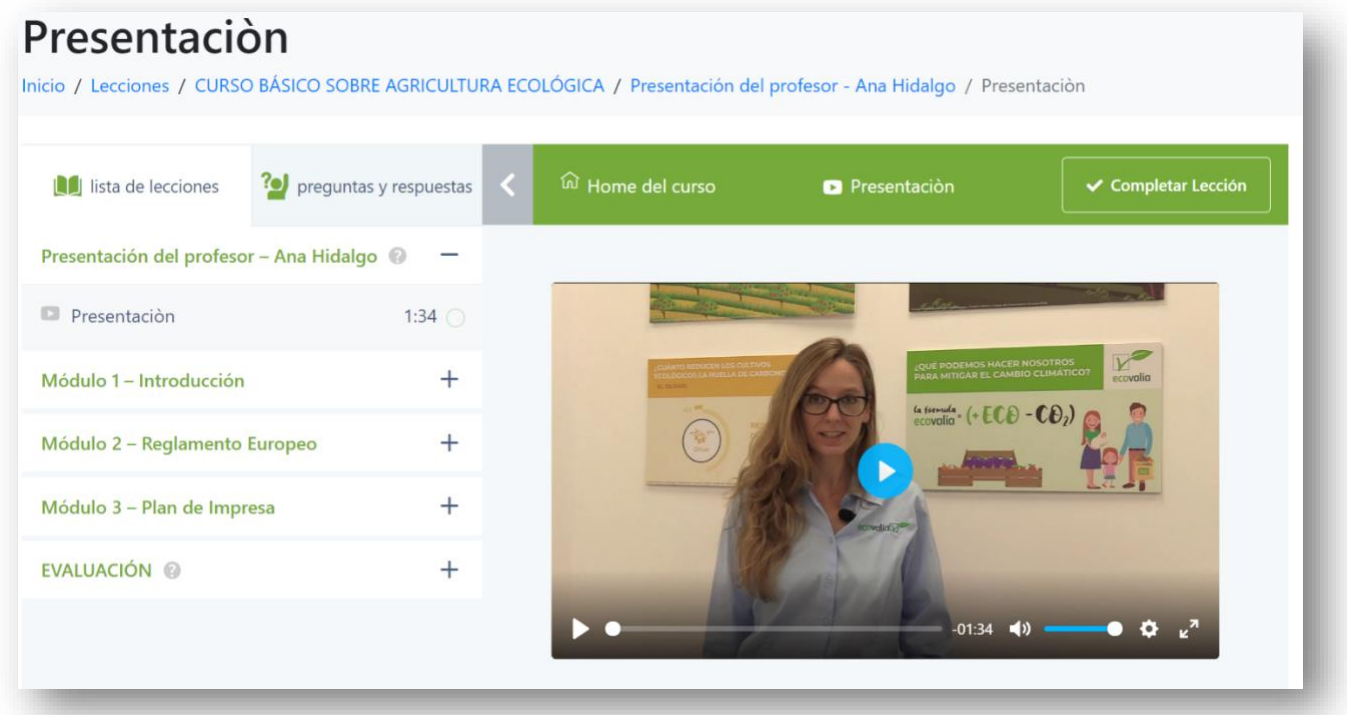